**Dokumentation MINI-Terminal MT401 ANSI-Version**

KR 20.07.95

,

Ob der Eck 4 ⋅ D-78148 Gütenbach ⋅ Telefon (07723) 9186-0 ⋅ Telefax (07723) 9186-30 **DNR5344.DOC** www. RuRGmbH.de info@RuRGmbH.de

### **Inhaltsverzeichnis**

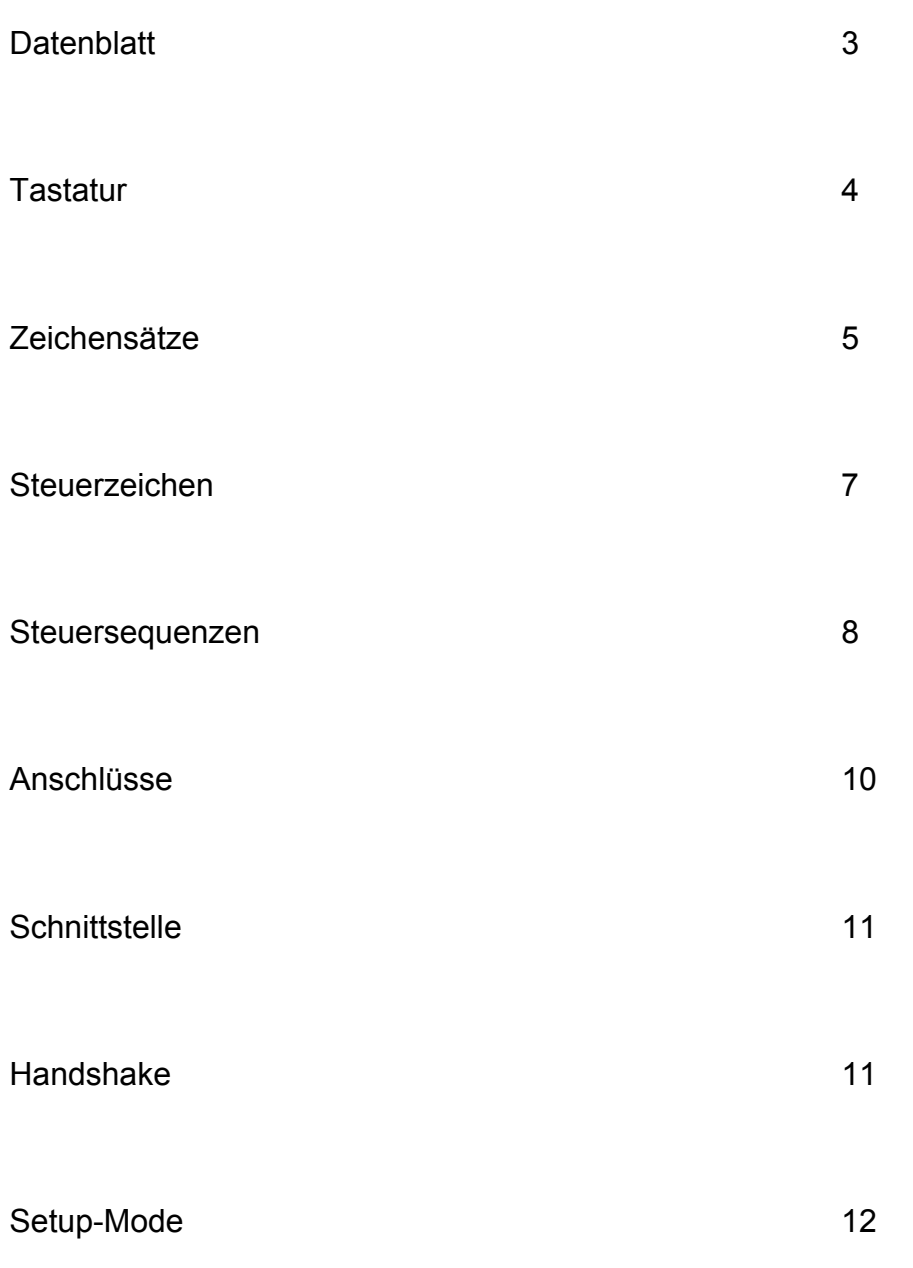

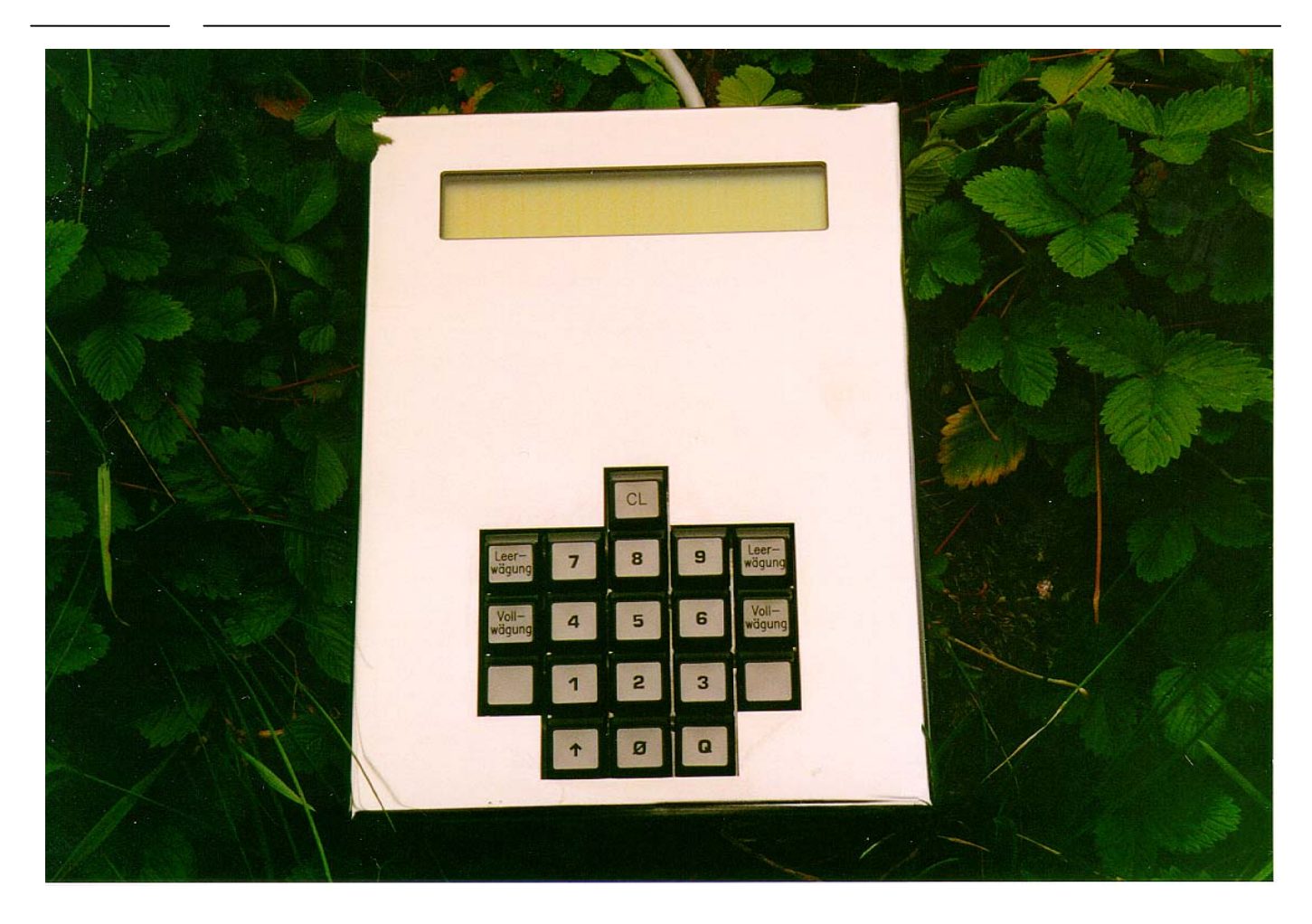

### **R&R Miniterminal MT401** - für rauhe Umwelt -

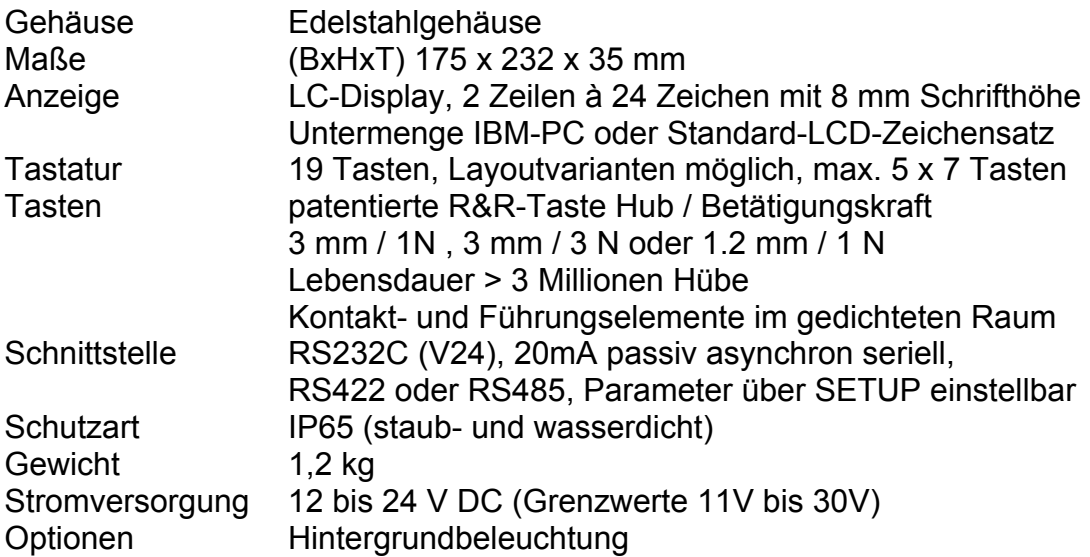

#### **DNR 5345**

### **Tastatur**

Die Tastatur des Terminals MT401 besteht aus 19 Tasten. Eine Autorepeat-Funktion der Tasten kann mittels Setup ein- oder ausgeschaltet werden. Ein Keyclick ist ebenfalls im Setup-Mode einstellbar. Das Terminal MT401 besitzt einen Puffer, der Tastendrücke bis zum Senden zwischenspeichern kann. Ist dieser Puffer voll, so ertönt bei jedem Tastendruck ein kurzes akustisches Signal.

#### **Beschriftung**

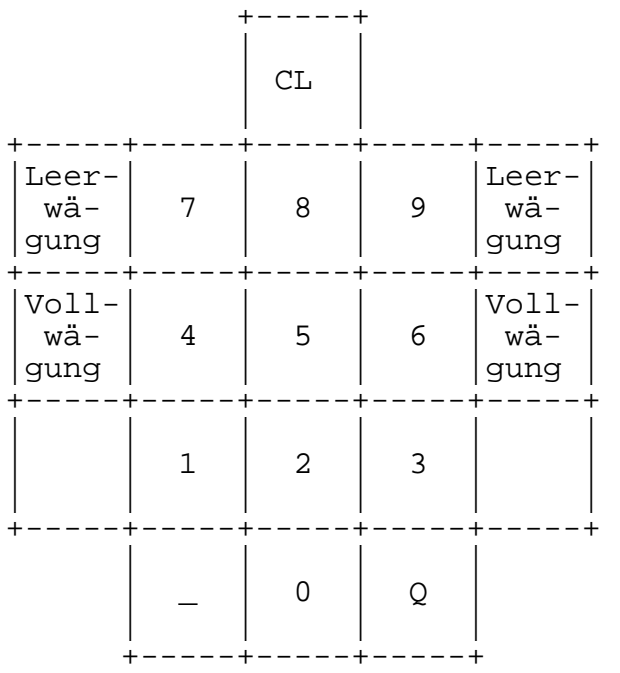

#### **Tastencodes**

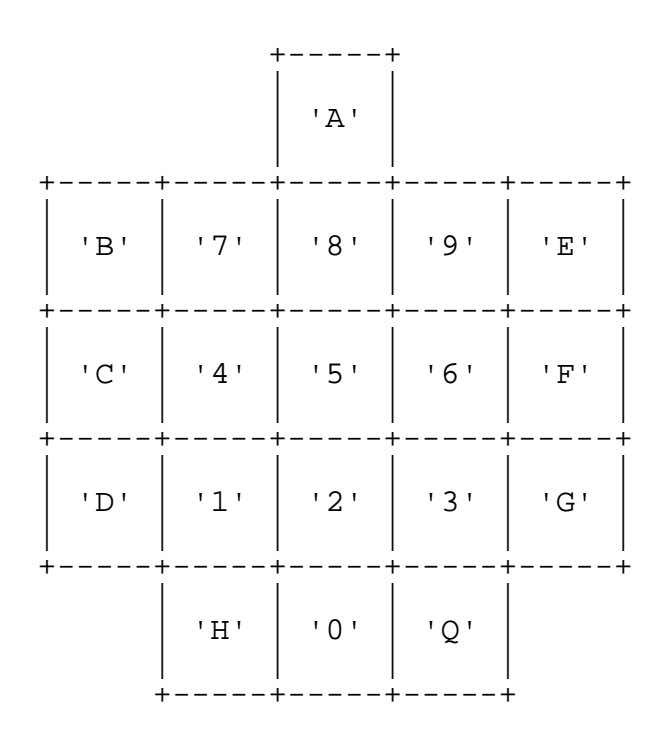

### **Zeichensätze**

Es stehen 2 Zeichensätze zur Auswahl. Die Auswahl geschieht im Setup-Mode.

#### **Untermenge PC-Zeichensatz**

Die erste Möglichkeit ist eine Untermenge des IBM PC-Zeichensatzes. Der Zeichensatz ist im Bereich 20h bis 7Fh voll kompatibel zum IBM PC. Darüber hinaus werden noch die wichtigsten Zeichen, wie Umlaute und einige griechische Buchstaben, unterstützt. Alle nicht darstellbaren Zeichen werden durch ein nicht ausgefülltes Rechteck ersetzt.

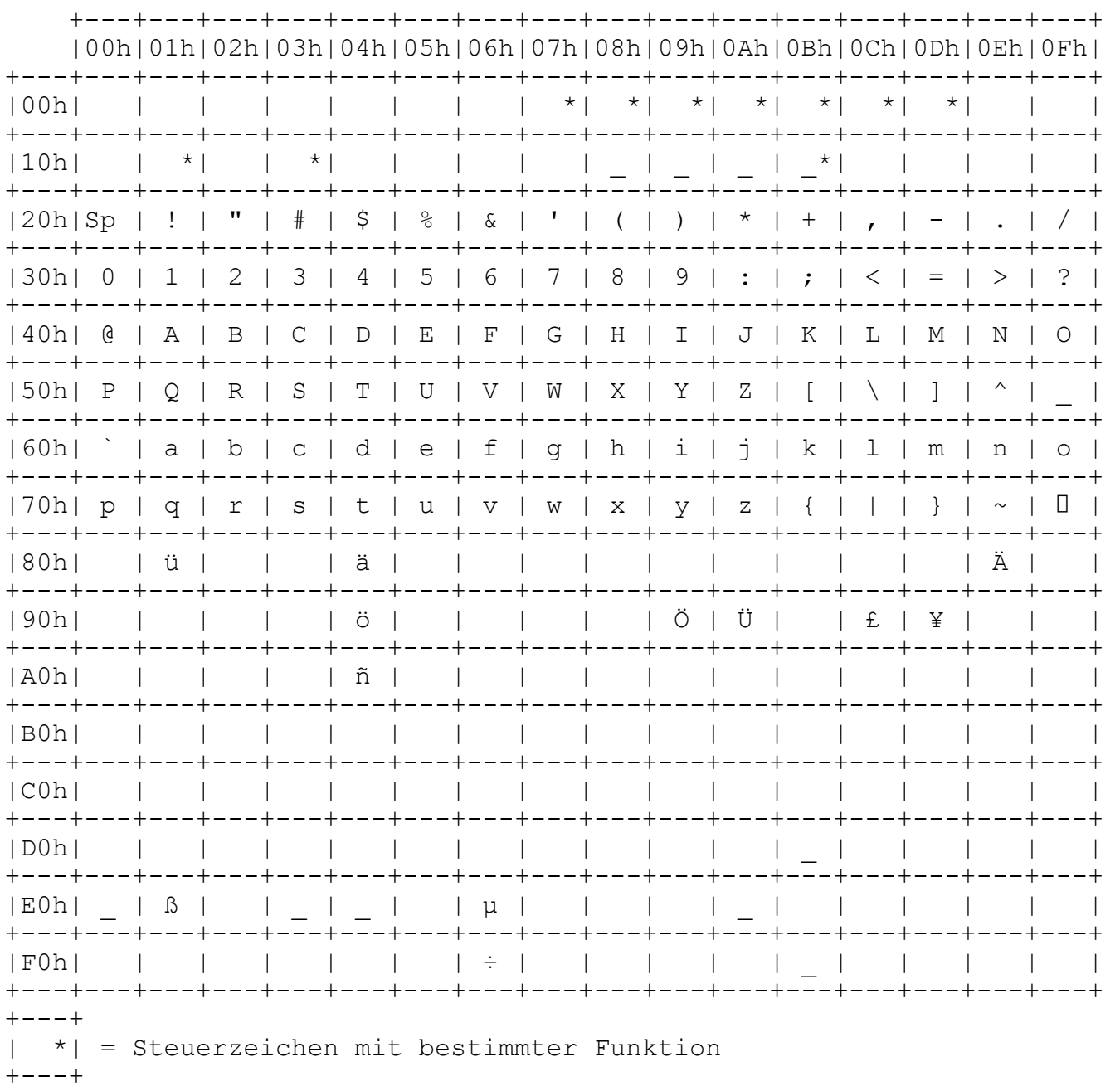

**Standard-Zeichensatz**

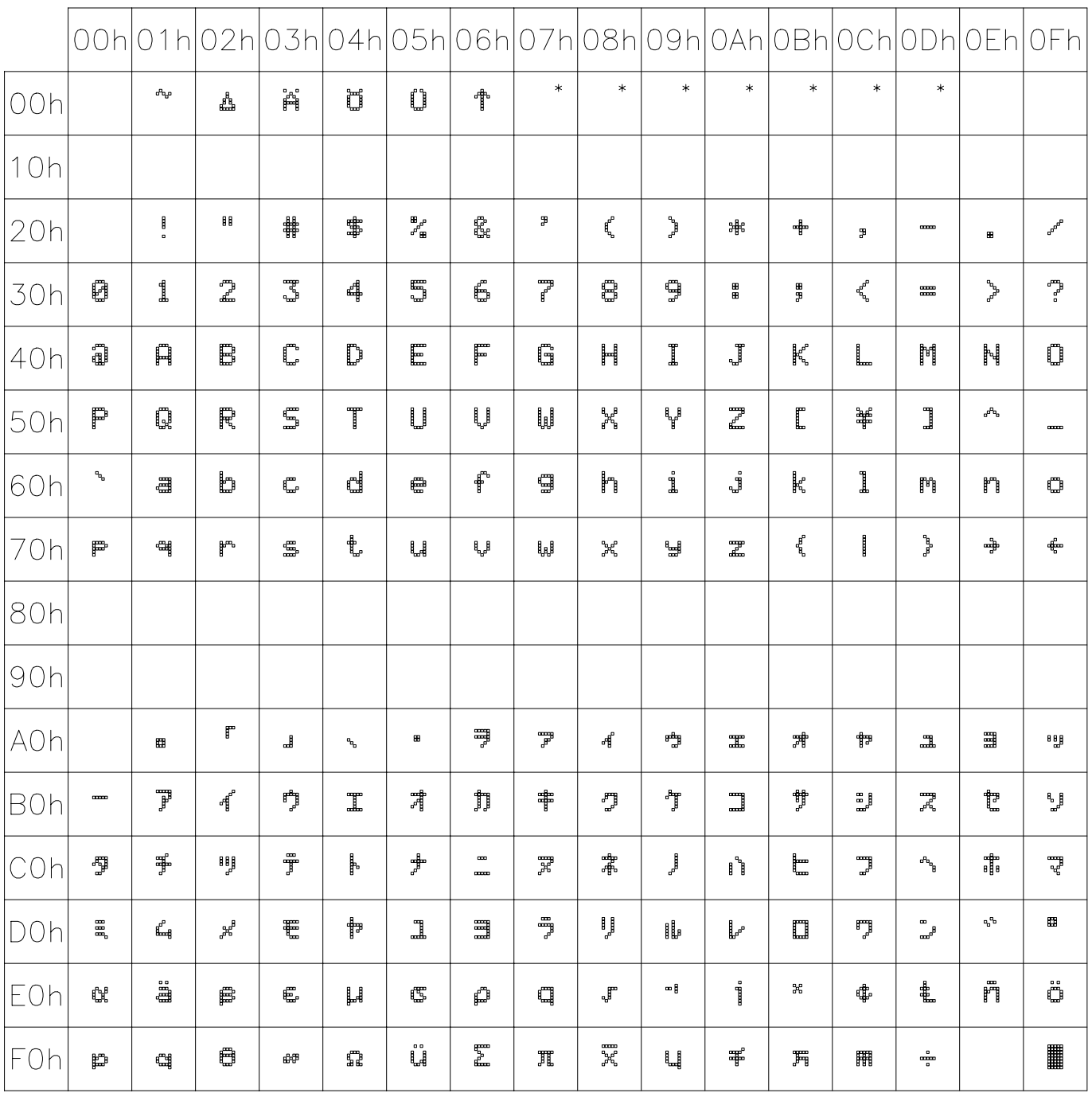

### **Steuerzeichen**

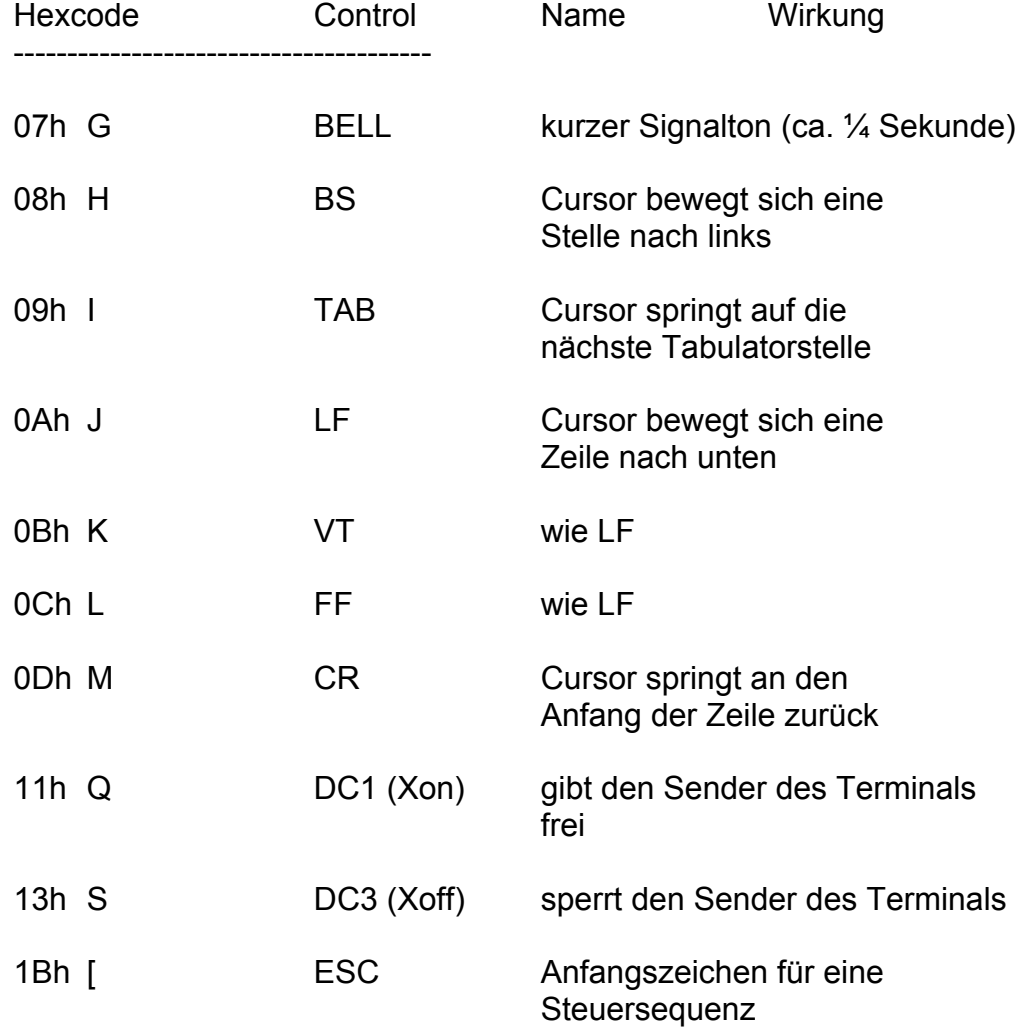

### **Steuersequenzen**

Zur Steuerung des Terminals wird eine Untermenge des ANSI-Standard benutzt.

Generell für alle Sequenzen gilt:

die Parameter sind als Zeichenkette zu übergeben und werden durch ein ';' voneinander getrennt

z.B.  $ESC[n1,n2H \text{ mit } n1=2 \text{ und } n2=10$ entspricht ESC, '[', '2', ';', '1', '0' ,'H' bzw. 1Bh, 5Bh, 32h, 3Bh, 31h, 30h, 48h

fehlende Parameter werden mit einem Default-Wert ergänzt

überzählige Parameter werden ignoriert

Folgende Sequenzen können vom Terminal ausgewertet werden:

#### **Cursor-Steuerung**

Bei allen Cursor-Positions-Sequenzen beträgt der Default-Wert 1

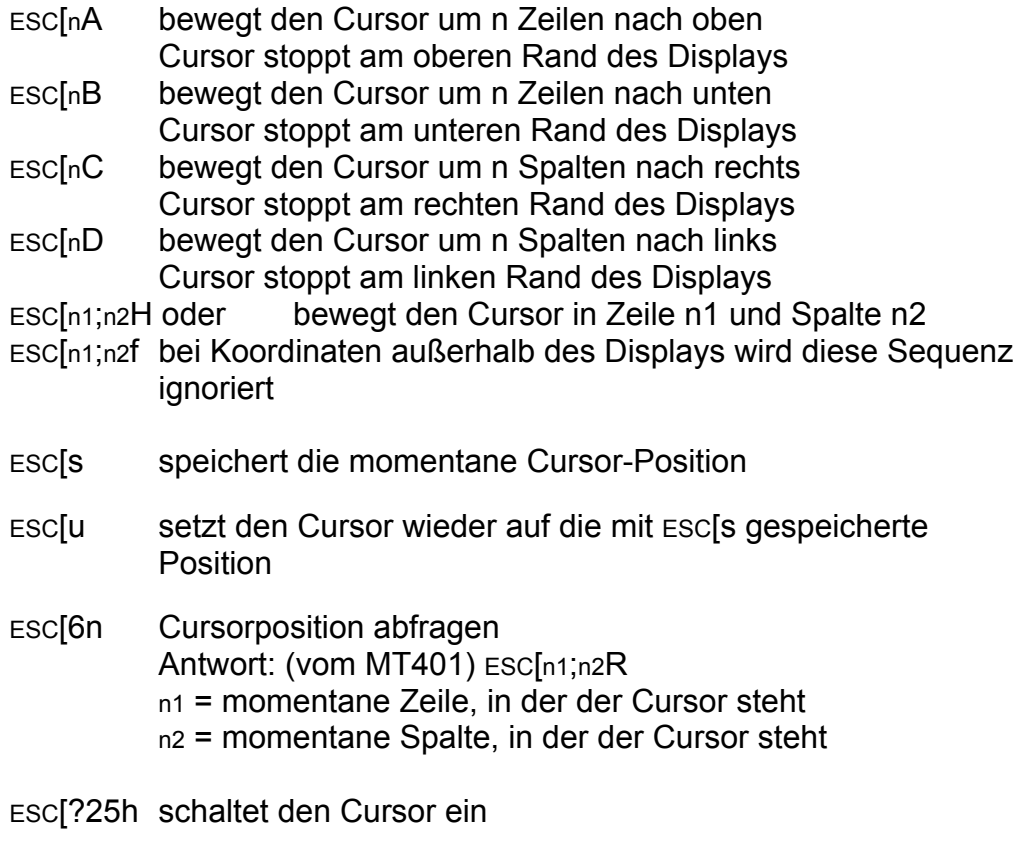

ESC[?25l schaltet den Cursor aus

#### D**isplay löschen**

Bei allen Lösch-Sequenzen ist der Default-Wert 0

- ESC[0J löscht von der Cursorposition ab bis zum Ende des Displays; die Position des Cursors wird nicht verändert.
- ESC[1J löscht vom Anfang des Displays bis zur Cursorposition; die Position des Cursors wird nicht verändert.
- ESC[2J löscht das ganze Display und setzt den Cursor in die linke obere Ecke des Displays.

#### **Zeile löschen**

Bei allen Lösch-Sequenzen ist der Default-Wert 0

- ESC[0K löscht von der Cursorposition ab bis zum Ende der Zeile; die Position des Cursors wird nicht verändert.
- ESC[1K löscht vom Anfang der Zeile bis zur Cursorposition; die Position des Cursors wird nicht verändert.
- ESC[2K löscht die ganze Zeile, in der der Cursor steht, und setzt den Cursor an den linken Rand der Zeile.

#### **Editieren**

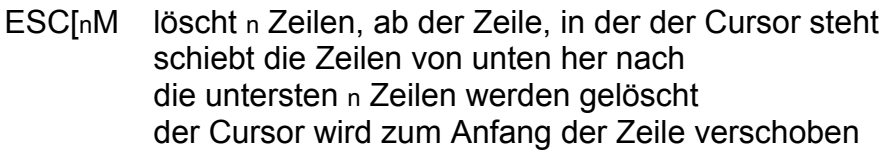

ESC[nL fügt n leere Zeilen ein, ab der Zeile, in der der Cursor steht schiebt die vorhandenen Zeilen nach unten der Cursor wird zum Anfang der Zeile verschoben

#### **Abfragen**

- ESC[c Terminal-Type abfragen Antwort: (vom MT401) ESC["MT401"c
- ESC[6n Cursorposition abfragen Antwort: (vom MT401) ESC[n1;n2R n1 = momentane Zeile, in der der Cursor steht n2 = momentane Spalte, in der der Cursor steht
- ESC[5n Statusabfrage Antwort: (vom MT401) ESC[0n

ESC ESC stellt das Zeichen ESC ( '\_' ) auf dem Display dar.

### **Anschlüsse**

Die Schnittstellensignale sind über einen 9pol. Sub-D-Stecker herausgeführt.

Steckerbelegung RS232C (V24) Schnittstelle

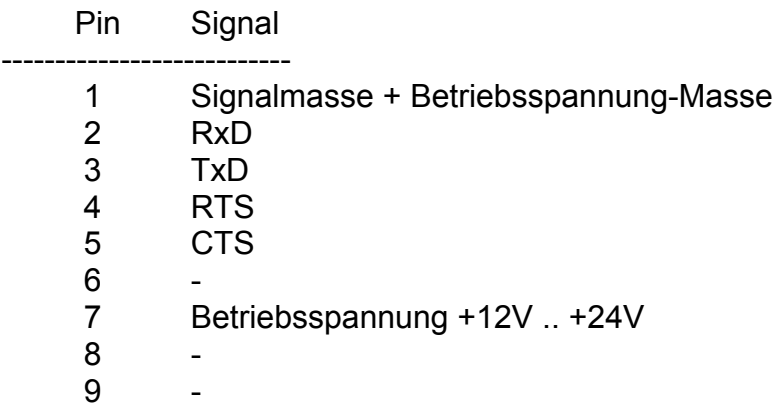

Steckerbelegung 20mA-Schnittstelle (passiv)

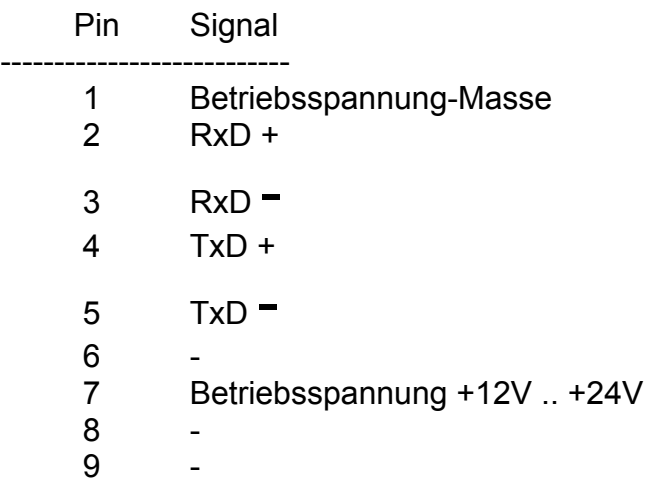

Bei der 20mA-Schnittstelle entfallen die Signale RTS und CTS, so daß der Handshake nur über das XON-XOFF-Protokoll realisiert werden kann.

### **Schnittstelle**

Die Schnittstelle ist eine RS232C-Schnittstelle mit RTS/CTS-Handshake-Leitungen oder alternativ eine passive 20mA-Schnittstelle. Die Parameter der Schnittstelle können im Setup-Mode eingestellt werden:

Baudrate: 110, 150, 300, 600, 1200, 2400, 4800, 9600 Datenbits: 7 oder 8 Parity: none, even, odd

Das Terminal MT401 besitzt einen Empfangspuffer (32 Zeichen). Läuft dieser Puffer über, so ertönt bei jedem weiteren Zeichen ein kurzer Signalton, um anzuzeigen, daß Zeichen verlorengegangen sind. Bei Überlauf des Puffers muß das Terminal per Handshake betrieben oder es muß auf eine kleinere Baudrate übergegangen werden.

### **Handshake**

Das MT401 besitzt 2 Möglichkeiten zum Handshakebetrieb.

#### **1. RTS/CTS (nur bei RS232C)**

CTS-Eingang: Ist der CTS-Eingang auf logisch 1 (-5V bis -12V) so sendet das Terminal keine Zeichen mehr.

RTS-Ausgang: Setzt das Terminal die RTS-Leitung auf logisch 1 (-5 bis -12V) so signalisiert es damit, daß es in diesem Moment keine weiteren Zeichen empfangen kann.

Der RTS-Ausgang des Terminals ist mit dem CTS-Eingang der Gegenstation zu verbinden.

Der CTS-Eingang des Terminals ist mit dem RTS-Ausgang der Gegenstation zu verbinden.

#### **2. XON/XOFF-Protokoll**

Beim XON/XOFF-Protokoll sind die Anschlüsse RTS und CTS des MT401 untereinander zu verbinden.

Empfängt das Terminal ein XOFF, so sendet das MT401 keine weiteren Zeichen mehr. Erst nach Empfang eines XON wird diese Sperre wieder aufgehoben.

Sendet das Terminal selbst ein XOFF, so erwartet es, daß keine weiteren Zeichen mehr zu ihm gesendet werden. Wenn das MT401 wieder bereit zum Empfang von Zeichen ist, sendet es ein XON.

### **Setup-Mode**

In den Setup-Mode gelangt man durch mehrmalige Bedienung der Taste 'A' nach dem Einschalten des MT401 (3maliges akustisches Signal).

Im Setup-Mode werden die Parameter der Schnittstellen, der Tastatur und des Display eingestellt.

Folgende Liste gibt die einstellbaren Parameter der einzelnen Menupunkte wieder.

Contrast: 0..64 (0=hell, 64=dunkel) Baudrate: 110, 150, 300, 600, 1200, 2400, 4800, 9600 Databits: 7, 8 Parity: none, even, odd Keyclick: 0..20 (0=aus, 1=leise, 20=laut) Autorepeat: on, off Charset: LCD, subset PC

Der Setup-Mode muß mit der Taste 'Q' verlassen werden. Nur beim Verlassen des Setup-Modes werden die Parameter in einen nichtflüchtigen Speicher geschrieben. Das Ausschalten der Betriebsspannung im Setup-Mode führt zum Verlust der vorgenommenen Änderungen!

Tastenbelegung für den Setup-Mode:

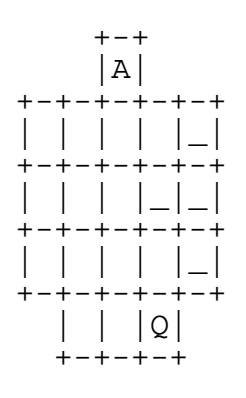

- A startet den Setup-Mode
- \_,\_ wechselt die Menupunkte
- \_,\_ verändert die Parameter<br>Q beendet den Setup-Mode
- beendet den Setup-Mode